## SDR sprejemnik S59EKL (kratka navodila)

- Na SDR sprejemnik je za KV priključen 80m dipol na višini cca 15m. Za UKV je trenutno priključena X-510
- Na spletno stran SDR sprejemnika prideš tako, da v brskalnik vtipkaš naslov: http://193.77.89.111:8073
- Ko se odpre spletna stran najprej predlagam, da s **desnim** miškinim gumbom pritisneš na z rdečo barvo označen gumb, ki omogoči avtomatsko nastavljanje ojačanja sprejemnika

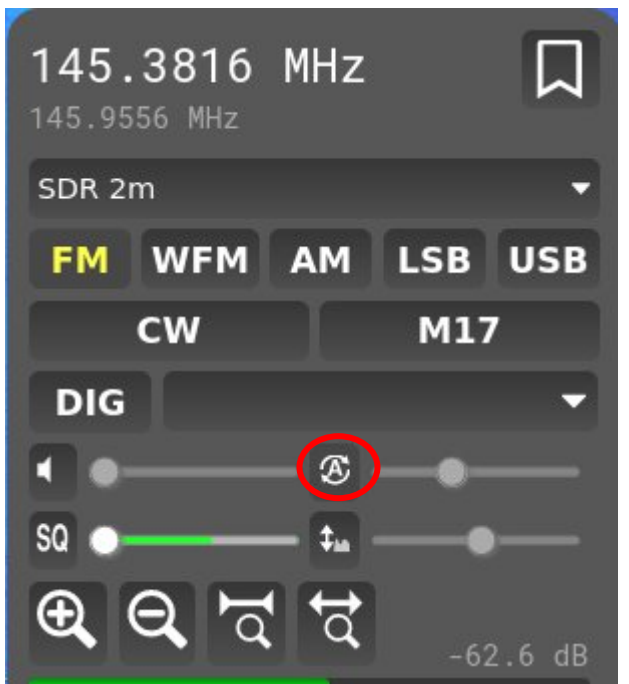

- Nato se izbere poljubni BAND, ki ga želiš spremljati. Če želi kdo še kakšno dodatno frekvenčno območje, ki ga želi spremljati naj mi javi in ga bom dodal. Sprejemnik gre do 2 GHz.
- Nad frekvenčnim območjem so s zeleno barvo označene določene znane frekvence (FT8, FT4, packet, WSPR....) Če klikneš na njo se ti odpre dekoder, ki ti v živo dekodira na primer FT8 promet in lahko spremljaš katere postaje sprejemnik trenutno sliši
- SDR sprejemnik ves čas posluša in dekodira vse digitalne modulacije (FT8, FT4, WSPR..) rezultate pošilja v bazo na spletno stran PSK reporter. Tam je mogoče videti kaj vse je sprejel v nekem časovnem okviru in na takšen način lahko ocenimo realne propagacije na KV-ju za naše območje. Stran je dosegljiva na naslovu: [https://pskreporter.info/pskmap.html?preset&callsign=s59ekl&timerange=86400&mapCe](https://pskreporter.info/pskmap.html?preset&callsign=s59ekl&timerange=86400&mapCenter=-6.780039006995821,7.269138728930554,2.774109488086426) [nter=-6.780039006995821,7.269138728930554,2.774109488086426](https://pskreporter.info/pskmap.html?preset&callsign=s59ekl&timerange=86400&mapCenter=-6.780039006995821,7.269138728930554,2.774109488086426)
- Za vsa morebitna vprašanja sem dosegljiv na mailu: [matevz.zevart@gmail.com](mailto:matevz.zevart@gmail.com)

**73 de S55L**

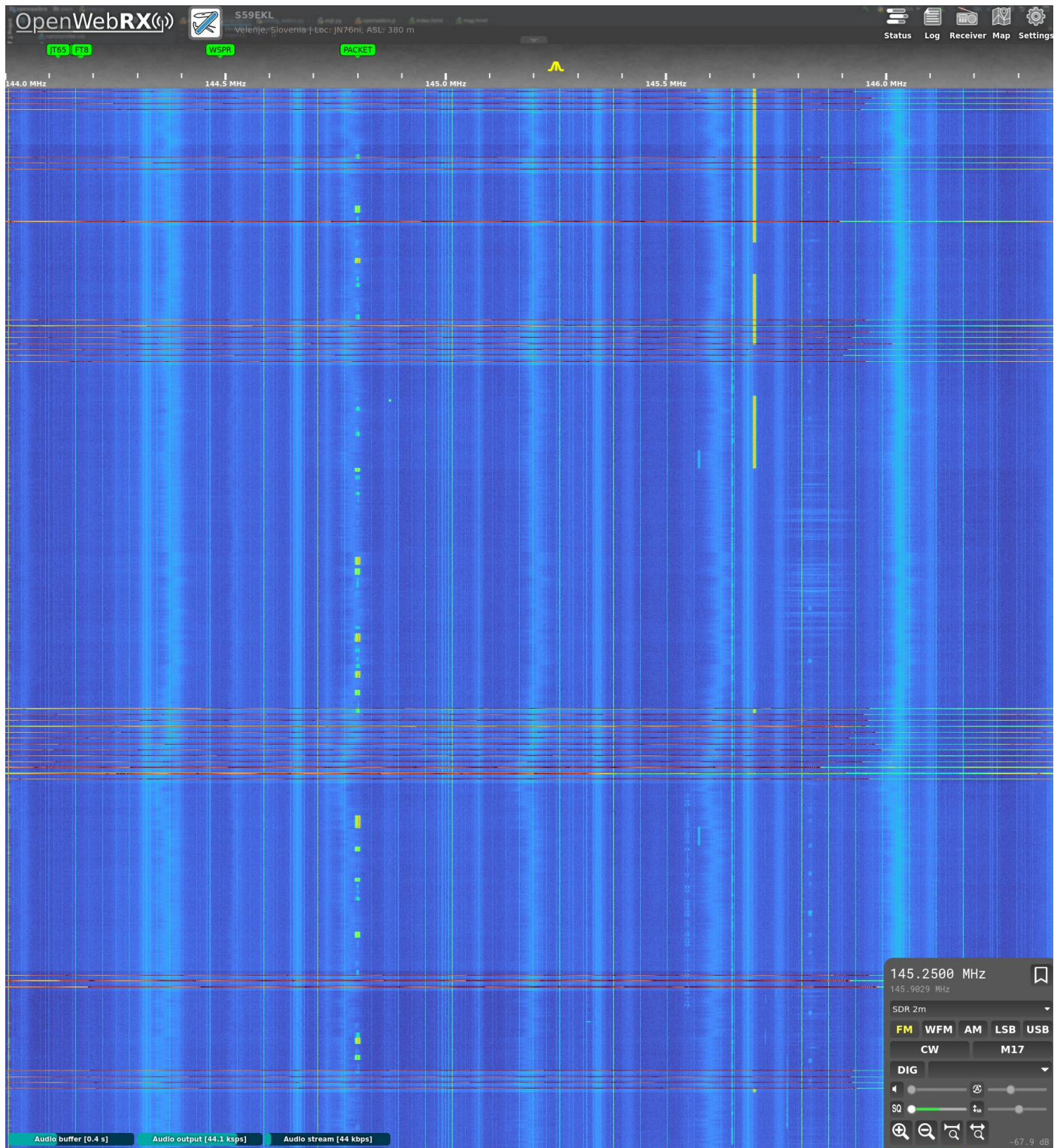